# **ΥΠΟΛΟΓΙΣΜΟΣ ΠΙΝΑΚΩΝ ΚΑΙ ΟΡΙZΟΥΣΩΝ ΜΕΣΩ ΤΟΥ ΠΡΟΓΡΑΜΜΑΤΟΣ MATHEMATICA**

Με το Mathematica μπορούμε να ορίσουμε πίνακες, να κάνουμε πράξεις μεταξύ τους και γενικότερα να αντιμετωπίσουμε προβλήματα γραμμικής άλγεβρας.Η δημιουργία ενός πίνακας μέσα από το πρόγραμμα Mathematica γίνεται με βάση τις εξής εντολές

In[1]:= **a 2, 3, 1, 3, 4, 1**

Out[1]=  $\{(-2, 3, 1), (3, 4, -1)\}$ 

In[2]:= **MatrixForma**

Out[2]//MatrixForm=

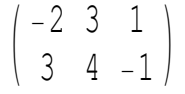

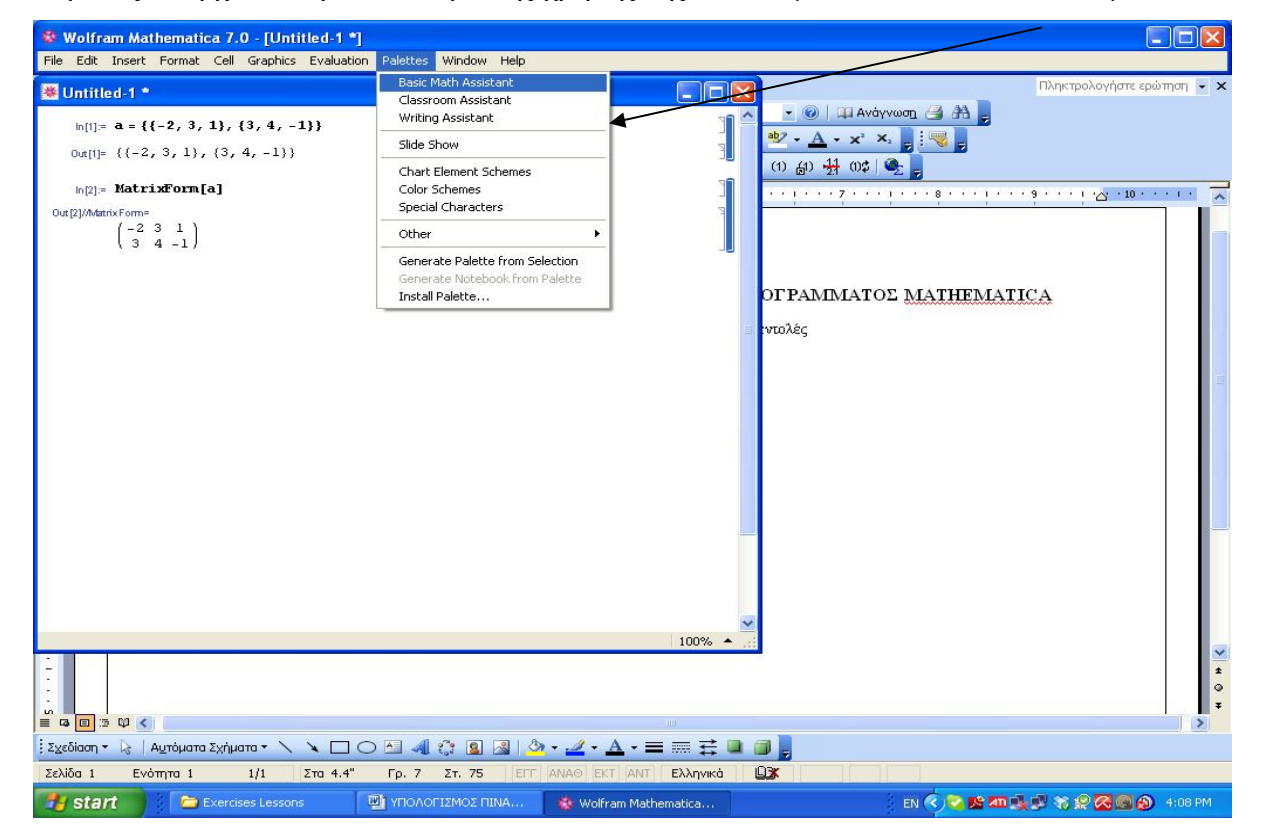

Βεβαίως υπάρχει και η δυνατότητα της χρήσης της παλέτα μέσω από το ακόλουθο μενού:

που μας δίνει το ακόλουθο menou:

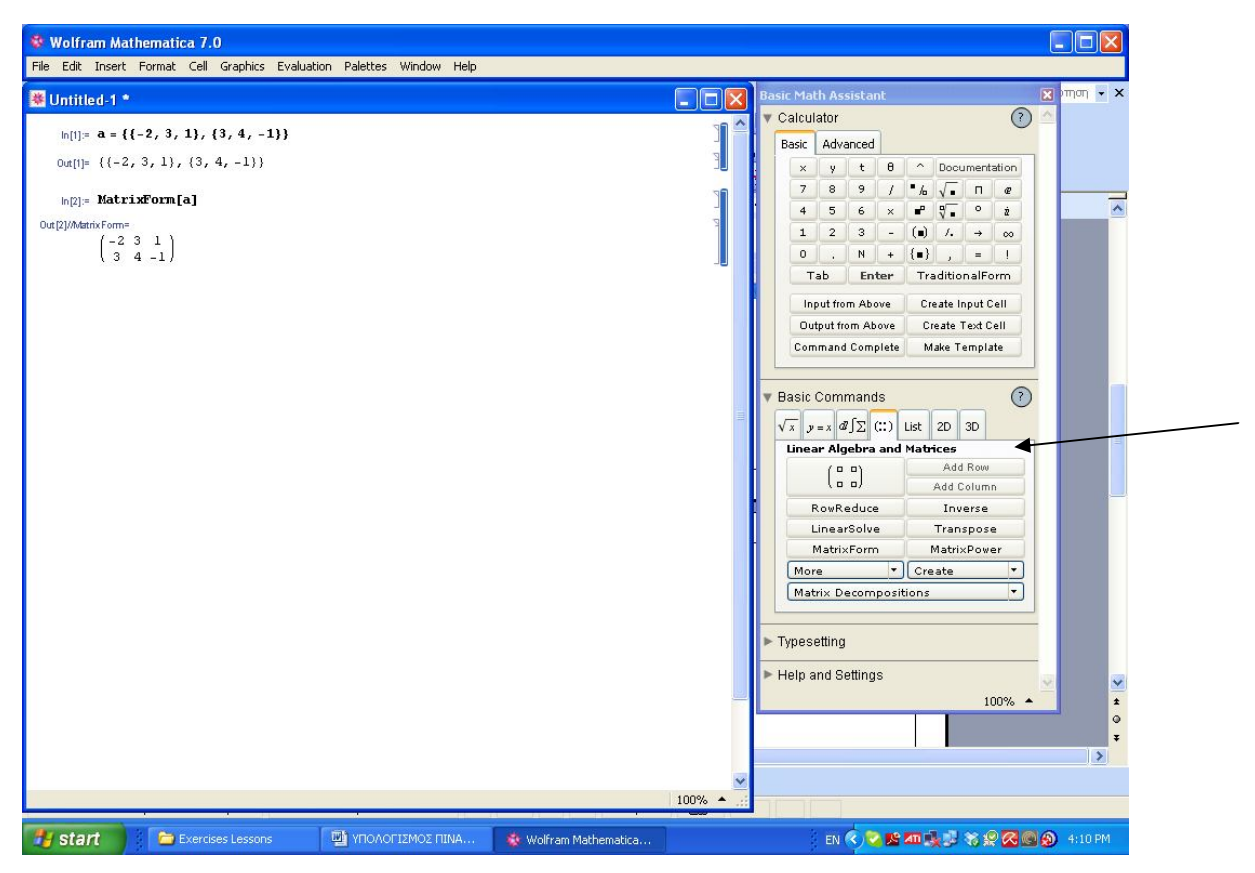

Εναλλακτικά θα μπορούσαμε να πάμε στο βασικό μενου του προγράμματος και να επιλέξουμε Input->Create Table->Matrix->Palette.

Εάν τώρα ορίσουμε και έναν δεύτερο πίνακα Β

```
In[3]:= 
2 3 1
              3 4 1

          b = \{ \{4, 0, -1\}, \{1, -1, 2\} \}Out[3]= \{(-2, 3, 1), (3, 4, -1)\}Out[4]= \{\{4, 0, -1\}, \{1, -1, 2\}\}\In[5]:= MatrixFormb
Out[5]//MatrixForm=
           \begin{vmatrix} 1 & -1 & 2 \end{vmatrix}40 - 1\mathbb{L}
```
μπορούμε να κάνουμε πράξεις (όπως πρόσθεση, αφαίρεση, πολλαπλασιασμό πίνακα με ένα βαθμωτό καθώς και πολλαπλασιασμό μεταξύ πινάκων) μεταξύ τους όπως παρακάτω:

```
In[6]:= a  a  MatrixForm
Out[6]//MatrixForm=
                \begin{pmatrix} -4 & 0 & 2 \\ 6 & 8 & -2 \end{pmatrix}(-4 \ 6 \ 2)In[7]:= b  b  MatrixForm
Out[7]//MatrixForm=
                \begin{pmatrix} 0 & 0 & 0 \\ 0 & 0 & 0 \end{pmatrix}0 0 0In[8]:= 3 a  MatrixForm
Out[8]//MatrixForm=
                \begin{pmatrix} -6 & 9 & 3 \\ 0 & 10 & 3 \end{pmatrix}\begin{bmatrix} 9 & 12 & -3 \end{bmatrix}In[9]:= a.b  MatrixForm
               Dot::dotsh : Tensors \{(-2, 3, 1), (3, 4, -1)\} and \{(4, 0, -1), (1, -1, 2)\} have incompatible shapes. \ggOut[9]//MatrixForm=
               {(-2, 3, 1), (3, 4, -1)}, {(4, 0, -1), (1, -1, 2)}In[10]:= b
2  MatrixForm
Out[10]//MatrixForm=
                \begin{pmatrix} 16 & 0 & 1 \\ 1 & 1 & 1 \end{pmatrix}\begin{pmatrix} 1 & 0 & 1 \\ 1 & 1 & 4 \end{pmatrix}
```
Μπορούμε να παρατηρήσουμε ότι η πράξη του πολλαπλασιασμού δεν δίνει κάποιο αποτέλεσμα καθώς δεν ισχύει η ιδιότητα που θέλει τις στήλες του πίνακα Α να είναι ίσες με τι γραμμές του πίνακα Β. Τέλος η δύναμη ενός πίνακα υπολογίζεται ως εξής:

### **b <sup>2</sup> MatrixForm**

```
\overline{ }\begin{bmatrix} 16 & 0 & 1 \\ 1 & 1 & 1 \end{bmatrix}1 1 4
```
Άλλοι χρήσιμοι πίνακες που μπορούμε να συναντήσουμε είναι ο μοναδιαίος καθώς και ο διαγώνιος με βάση τις ακόλουθες εντολές:

```
In[12]:= IdentityMatrix4  MatrixForm
```

```
Out[12]//MatrixForm=
         1 0 0 0
         0 1 0 0
         0 0 1 0
          0 0 0 1/
```
In[13]:= **DiagonalMatrixx, y, z, s MatrixForm**

```
Out[13]//MatrixForm=
```

```
X \cup 0 \cup \{x\}0 y 0 0
0 0 z 00 \t0 \t0 s/
```
Για να υπολογίσουμε τώρα τον ανάστροφο καθώς και τον αντίστροφο οποιαδήποτε πίνακα επιθυμούμε χρησιμοποιούμε τις εξής εντολές:

#### **Transpose & Inverse**

 $c = \{ \{1, 2, 3\}, \{2, -1, -3\}, \{7, 8, -9\} \}$ 

 $\{\{1, 2, 3\}, \{2, -1, -3\}, \{7, 8, -9\}\}\$ 

### Inverse<sup>[c]</sup> // MatrixForm

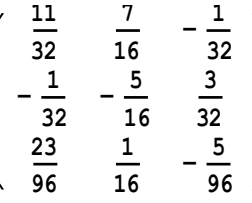

**Transposec MatrixForm**

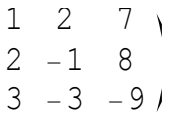

Στην περίπτωση τώρα που θέλουμε να υπολογίσουμε την ορίζουσα ενός τετραγωνικού πίνακα η εντολή που δίνουμε στο πρόγραμμα είναι Det[ matrix name]. Έτσι για τον πίνακα c του παραδείγματός μας έχουμε ότι η ορίζουσα υπολογίζεται ως εξής:

In[9]:= **c 1, 2, 3, 2, 1, 3, 7, 8, 9** Out[9]=  $\{1, 2, 3\}, \{2, -1, -3\}, \{7, 8, -9\}\}$ In[10]:= **Detc** Out[10]= 96

Τέλος στην περίπτωση που θέλουμε να έχουμε αλλαγές στις στήλες και στις γραμμές ενός πίνακα ή να έχουμε μεμονωμένα μια γραμμή ή μια στήλη από έναν πίνακα ενεργούμε με βάση τις ακόλουθες εντολές.

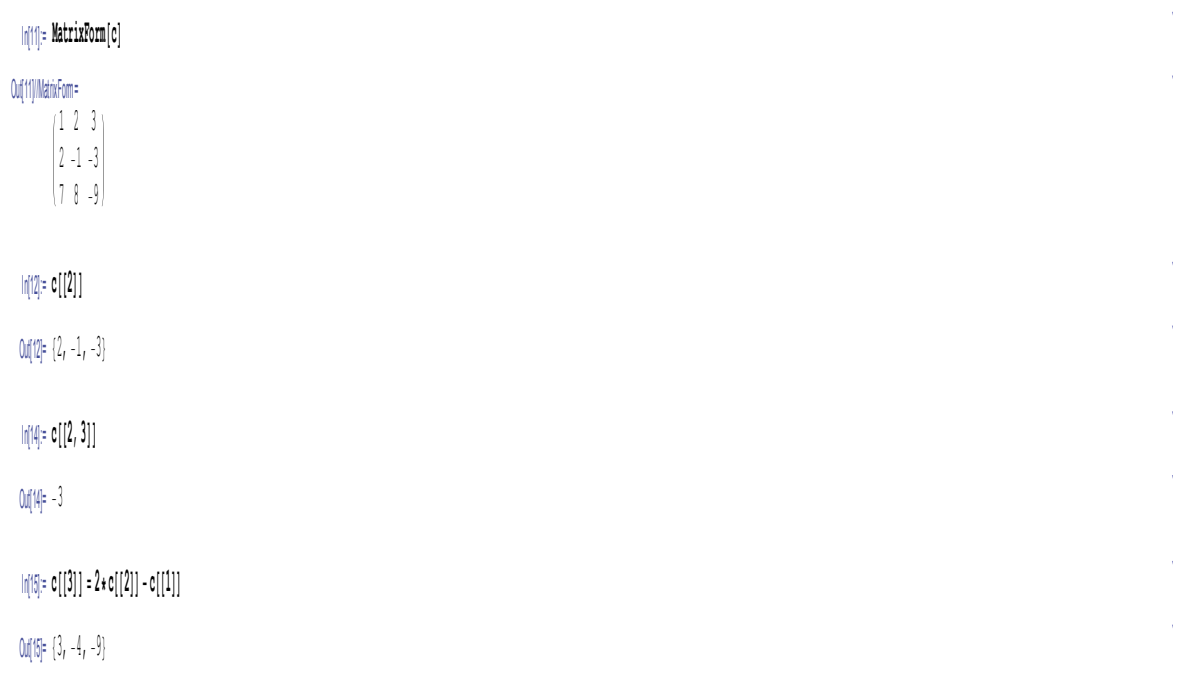

Ένας άλλος εναλλακτικός και ίσως προτιμότερος τρόπος για να έχουμε περισσότερες δυνατότητες στην διαχείριση πράξεων σε πίνακα που αφορούν γραμμές ή στήλες είναι η χρησιμοποίηση του πακέτου MatrixManipulation. Το προαναφερόμενο πακέτο δεν αναλύεται στις σημειώσεις καθώς οι προηγούμενες εντολές καλύπτουν την παρούσα ύλη.